# The stampinclude package

## Heiko Oberdiek<sup>∗</sup>

### 2016/05/16 v1.1

#### Abstract

The package replaces \includeonly and selects the files for \include by inspecting the time stamp of the .aux file. The file is selected for inclusion if the .aux file does not yet exist or is older than the corresponding .tex file.

# Contents

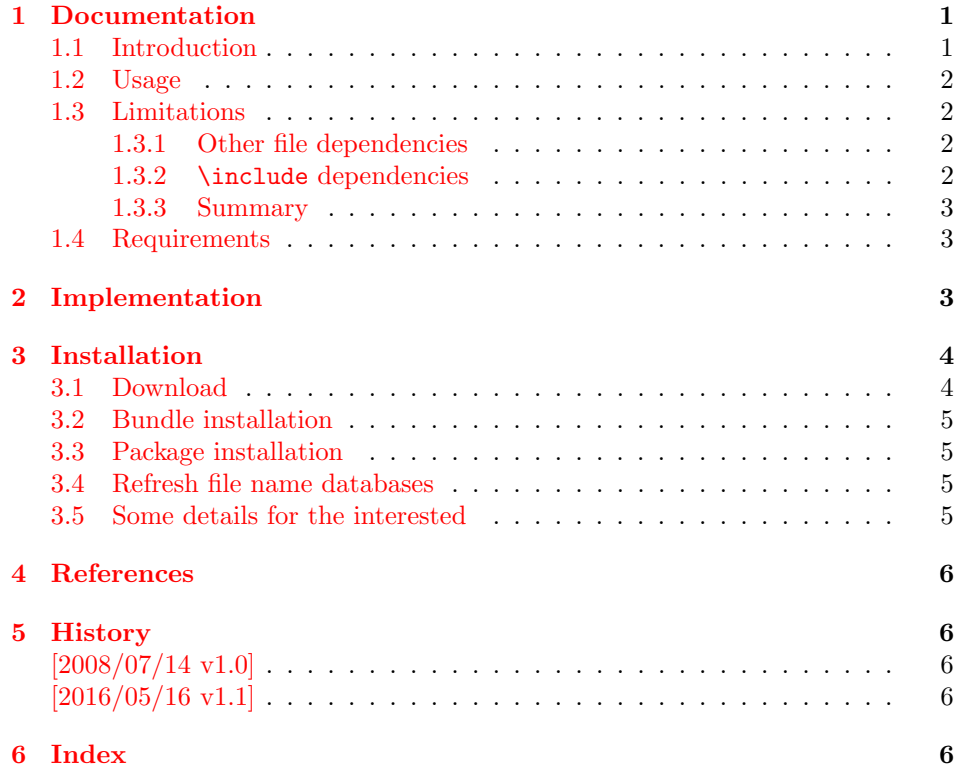

# <span id="page-0-0"></span>1 Documentation

### <span id="page-0-1"></span>1.1 Introduction

LATEX provides two commands \include and \includeonly that helps in organizing large projects. Example for a master file:

<sup>∗</sup>Please report any issues at <https://github.com/ho-tex/oberdiek/issues>

```
\documentclass{book}
 % \includeonly{}
\begin{document}
 \include{fileA}
 \include{fileB}
 \include{fileC}
\end{document}
```
All files are read and compiled if \includeonly is not executed. Otherwise you can give \includeonly a list of files in the preamble, e.g.:

```
\includeonly{fileA,fileC}
```
Now only files fileA.tex and fileC.tex are read and compiled.

If you change file fileB.tex and want to see only this file, then you must change the line with \includeonly to

\includeonly{fileB}

It is tedious to do this again and again, if different files are changed.

Package askinclude [\[1\]](#page-5-5) offers a solution for this problem. It interactively asks for the files to be included and saves the user from editing the master file.

This package stampinclude goes another way. LAT<sub>EX</sub> reads and writes a separate .aux file for each file that is included by  $\in$  There LATEX remembers counter values. Changed .tex files can therefore be detected by comparing the file date stamp of the .tex file with the date stamp of its .aux file. Since version 1.30.0 pdfTEX provides \pdffilemoddate that reads the file date stamp. Thus this package uses this command and redefines \include to include the files that do not have .aux files yet or that are newer than its .aux file. \includeonly is ignored.

#### <span id="page-1-0"></span>1.2 Usage

The package is loaded as normal LAT<sub>EX</sub> package without options:

#### \usepackage{stampinclude}

Alternatively the package may be loaded on the command line (Example for shell 'bash'):

```
latex '\AtBeginDocument{\usepackage{stampinclude}}\input{master}'
```
Without \AtBeginDocument (and \RequirePackage instead of \usepackage) T<sub>EX</sub> would name the document stampinclude.dvi instead of master.dvi.

### <span id="page-1-1"></span>1.3 Limitations

### <span id="page-1-2"></span>1.3.1 Other file dependencies

A file that is included by \include may input or reference other files:

- $\bullet$  other T<sub>F</sub>X files using \input,
- graphics files (\includegraphics),
- listings of external files,
- $\bullet$  ...

Updates of those files are not detected by this package. It limits the date stamp comparison of an .aux file to its .tex file.

#### <span id="page-2-0"></span>1.3.2 \include dependencies

In the example, given in the introduction [1.1,](#page-0-1) three files fileA, fileB, and fileC are included in this order. Now file fileA is changed by adding four pages, fileB remains untouched, and fileC is also updated. Then the package only selects fileA and fileC for inclusion. File fileB is not included. But LATEX has stored the counter values that are active at the end of fileB in fileB.aux in one of the previous runs when fileB was included. However the later addition of four pages in fileA was not known at that time. Therefore fileB.aux is out of date and the inclusion of file fileC starts with wrong counter values (especially the page counter).

#### <span id="page-2-1"></span>1.3.3 Summary

This package stampinclude and the \include feature helps in accelerating the LATEX compilation. But it is not intended for generating the final version. For the final version of the document it is better to include all files to get all counter values right. Then this package and any \includeonly lines should be commented out:

```
% \usepackage{stampinclude}
```

```
% \includeonly{...}
```
### <span id="page-2-2"></span>1.4 Requirements

- pdfTEX v1.30.0 (because of \pdffilemoddate and \pdfstrcmp), both modes for DVI and PDF are supported.
- Alternatively LuaTEX may be used. It lacks \pdffilemoddate and \pdfstrcmp. But its services are provided by package pdftexcmds [\[2\]](#page-5-6) that is automatically loaded.

## <span id="page-2-3"></span>2 Implementation

```
1 ⟨∗package⟩
2 \NeedsTeXFormat{LaTeX2e}
3 \ProvidesPackage{stampinclude}
4 [2016/05/16 v1.1 Include files based on time stamps (HO)]%
5 \RequirePackage{pdftexcmds}[2007/12/12]%
6 \begingroup
7 \chardef\x=1 \%8 \expandafter\ifx\csname pdf@filemoddate\endcsname\relax
9 \chardef\x=0 \%10 \quad \text{If}11 \expandafter\ifx\csname pdf@strcmp\endcsname\relax
12 \chardef\x=0 \%13 \fi
14 \expandafter\endgroup\ifcase\x
15 \PackageWarningNoLine{stampinclude}{%
16 \string\pdffilemoddate\space or %
17 \string\pdfstrcmp\space are not found,\MessageBreak
18 that are provided by pdfTeX >= 1.30.0.\MessageBreak
19 Also LuaTeX is not detected.\MessageBreak
20 Therefore package loading is aborted%
21 \frac{1}{2}22 \expandafter\endinput
23 \fi
```
<span id="page-2-20"></span>\SInc@org@include

<span id="page-2-17"></span><span id="page-2-16"></span><span id="page-2-14"></span><span id="page-2-13"></span><span id="page-2-12"></span><span id="page-2-11"></span><span id="page-2-10"></span><span id="page-2-4"></span>24 \let\SInc@org@include\@include

<span id="page-3-22"></span><span id="page-3-19"></span><span id="page-3-18"></span><span id="page-3-8"></span><span id="page-3-7"></span><span id="page-3-6"></span><span id="page-3-0"></span>\@include

```
25 \def\@include#1 {%
           26 \IfFileExists{#1.aux}{%
           27 \ifnum\pdf@strcmp{\pdf@filemoddate{#1.aux}}%
           28 {\pdf@filemoddate{#1.tex}}<0 %
           29 \ifx\@partlist\@empty
           30 \gdef\@partlist{{#1}}%
           31 \else
           32 \g@addto@macro\@partlist{,{#1}}%
           33 \qquad \text{if}34 \fi
           35 }{%
           36 \ifx\@partlist\@empty
           37 \gdef\@partlist{{#1}}%
           38 \else
           39 \g@addto@macro\@partlist{,{#1}}%
           40 \fi
           41 }%
           42 \SInc@org@include{#1} \relax
           43 }
\includeonly Macro \includeonly is ignored.
           44 \renewcommand*{\includeonly}[1]{%
           45 \PackageInfo{stampinclude}{%<br>46 Ignoring \string\includeon
                 Ignoring \string\includeonly
           47 }%
           48 }
              Simulate \includeonly.
           49 \@partswtrue
           50 \gdef\@partlist{}
              Print included files at end of document.
           51 \AtEndDocument{%
           52 \begingroup
           53 \expandafter\let\expandafter\@partlist\expandafter\@empty
           54 \expandafter\@for\expandafter\reserved@a
           55 \expandafter:\expandafter=\@partlist\do{%
           56 \ifx\@partlist\@empty
           57 \edef\@partlist{\reserved@a}%
           58 \else
           59 \edef\@partlist{\@partlist, \reserved@a}%
           60 \overrightarrow{fi}61 }%
           62 \typeout{********************%
           63 *********************
           64 **********************
           65 ********************
           66 }%
           67 \ifx\@partlist\@empty
           68 \typeout{[stampinclude] No included files.}%
           69 \else
           70 \typeout{[stampinclude] Included files:}%
           71 \typeout{\@partlist}%
           72 \fi
           73 \typeout{********************%
           74 **********************
           75 **********************
           76 ********************
           77 }%
           78 \endgroup
           79 }
```
<span id="page-3-28"></span><span id="page-3-27"></span><span id="page-3-26"></span><span id="page-3-25"></span><span id="page-3-17"></span><span id="page-3-15"></span><span id="page-3-14"></span><span id="page-3-13"></span><span id="page-3-12"></span><span id="page-3-5"></span><span id="page-3-4"></span><span id="page-3-3"></span><span id="page-3-2"></span>⟨/package⟩

# <span id="page-4-0"></span>3 Installation

#### <span id="page-4-1"></span>3.1 Download

**Package.** This package is available on  $CTAN^1$  $CTAN^1$ :

[CTAN:macros/latex/contrib/oberdiek/stampinclude.dtx](https://ctan.org/tex-archive/macros/latex/contrib/oberdiek/stampinclude.dtx) The source file.

[CTAN:macros/latex/contrib/oberdiek/stampinclude.pdf](https://ctan.org/tex-archive/macros/latex/contrib/oberdiek/stampinclude.pdf) Documentation.

Bundle. All the packages of the bundle 'oberdiek' are also available in a TDS compliant ZIP archive. There the packages are already unpacked and the documentation files are generated. The files and directories obey the TDS standard.

[CTAN:install/macros/latex/contrib/oberdiek.tds.zip](http://mirrors.ctan.org/install/macros/latex/contrib/oberdiek.tds.zip)

TDS refers to the standard "A Directory Structure for TEX Files" ([CTAN:pkg/](http://ctan.org/pkg/tds) [tds](http://ctan.org/pkg/tds)). Directories with texmf in their name are usually organized this way.

#### <span id="page-4-2"></span>3.2 Bundle installation

Unpacking. Unpack the oberdiek.tds.zip in the TDS tree (also known as texmf tree) of your choice. Example (linux):

unzip oberdiek.tds.zip -d ~/texmf

#### <span id="page-4-3"></span>3.3 Package installation

Unpacking. The .dtx file is a self-extracting docstrip archive. The files are extracted by running the .dtx through plain T<sub>E</sub>X:

tex stampinclude.dtx

TDS. Now the different files must be moved into the different directories in your installation TDS tree (also known as texmf tree):

```
stampinclude.sty \rightarrow tex/latex/oberdiek/stampinclude.sty
stampinclude.pdf \rightarrow doc/latex/oberdiek/stampinclude.pdf
{\tt stampinclude}.{\tt dtx} \rightarrow {\tt source/lates/oberdiek/stampling}.
```
If you have a docstrip.cfg that configures and enables docstrip's TDS installing feature, then some files can already be in the right place, see the documentation of docstrip.

### <span id="page-4-4"></span>3.4 Refresh file name databases

If your T<sub>E</sub>X distribution  $(T_F X \text{ Live}, \text{MikT}_F X, \ldots)$  relies on file name databases, you must refresh these. For example, TEX Live users run texhash or mktexlsr.

#### <span id="page-4-5"></span>3.5 Some details for the interested

**Unpacking with LATEX.** The  $\cdot$  dtx chooses its action depending on the format:

plain T<sub>E</sub>X: Run docstrip and extract the files.

LATEX: Generate the documentation.

If you insist on using LATEX for docstrip (really, docstrip does not need LATEX), then inform the autodetect routine about your intention:

latex \let\install=y\input{stampinclude.dtx}

Do not forget to quote the argument according to the demands of your shell.

<span id="page-4-6"></span><sup>1</sup>[CTAN:pkg/stampinclude](http://ctan.org/pkg/stampinclude)

Generating the documentation. You can use both the .dtx or the .drv to generate the documentation. The process can be configured by the configuration file ltxdoc.cfg. For instance, put this line into this file, if you want to have A4 as paper format:

\PassOptionsToClass{a4paper}{article}

An example follows how to generate the documentation with pdfI4T<sub>E</sub>X:

pdflatex stampinclude.dtx makeindex -s gind.ist stampinclude.idx pdflatex stampinclude.dtx makeindex -s gind.ist stampinclude.idx pdflatex stampinclude.dtx

# <span id="page-5-0"></span>4 References

- <span id="page-5-5"></span>[1] Pablo A. Straub, Heiko Oberdiek: The askinclude package; 2007/10/23 v2.0; [CTAN:pkg/askinclude](http://ctan.org/pkg/askinclude).
- <span id="page-5-6"></span>[2] Heiko Oberdiek: The pdftexcmds package; 2007/12/12 v0.3; [CTAN:pkg/](http://ctan.org/pkg/pdftexcmds) [pdftexcmds](http://ctan.org/pkg/pdftexcmds).

# <span id="page-5-1"></span>5 History

### <span id="page-5-2"></span> $[2008/07/14 v1.0]$

• First version.

### <span id="page-5-3"></span> $[2016/05/16 \text{ v}1.1]$

• Documentation updates.

## <span id="page-5-4"></span>6 Index

Numbers written in italic refer to the page where the corresponding entry is described; numbers underlined refer to the code line of the definition; plain numbers refer to the code lines where the entry is used.

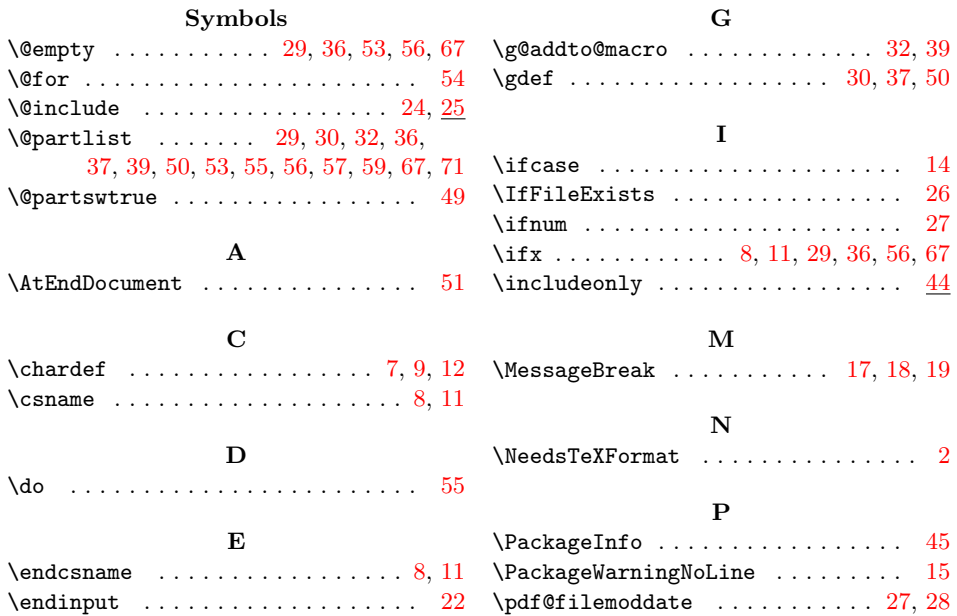

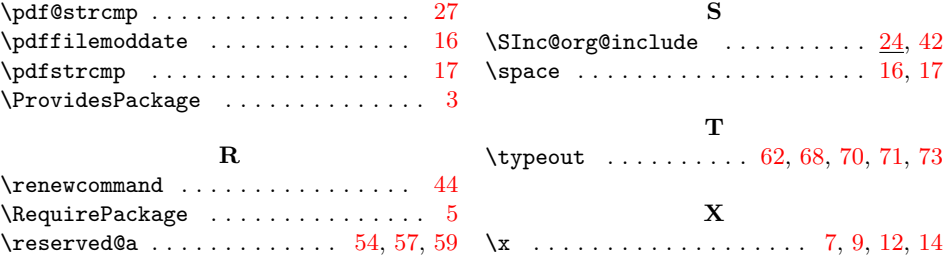